Produkt ten obsługuje tylko standard Bluetooth 4.0 lub

nowsze.

**Čeština Polski ENGLISH** 繁體中文 **Obsah krabice:**  包裝內容物: **Opakowanie zawiera:**<br>a. Mysz bezprzewodowa BT i 2,4 GHz bu. . . . . . .<br>Mysz bezprzewodowa B1 1 2,4<br>Odbiornik Nano USB 2.4 GHz **a** a. Bezdrátová myš BT a 2,4 GHz b. Přijímač Nano USB 2,4 GHz c. 1 x baterie AA a. 藍牙 & 2.4GHz 無線光學滑鼠 **Frequency Band Dimensions <sup>2</sup> <sup>3</sup> 1** b. 2.4GHz Nano USB 訊號接收器 Mouse: 110.0mm (L) x 60.7mm (W) x 30.7mm(H) Mouse & Dongle: (FSK) 2408~ 2474MHz Mouse: (BT) 2402~ 2480MHz c. 1 baterie AA d. Instrukcja szybkiego uruchomienia e. Karta gwarancyjna **4** c. 1 × 三號(AA)電池 d. Stručná příručka e. Záruční list d. 快速使用指南 Dongle: 18.65mm (L) x 14.80mm (W) x 6.30mm (H) **Max output power 5** e. 保固卡 **Wymiary Rozměry** louse: FSK: 0 dbm / BT: 0 dbm **Weight** ngle: FSK: 2 dbm 尺寸 myš: 110.0mm ( D ) x 60.7mm (Š) x 30.7mm(V) Modul dongle: 18.65mm (D) x 14.80mm (Š) x 6.30mm (V) mysz: 110.0mm ((D) x 60.7mm (S) x 30.7mm(W) Klucz: 18.65mm ((D) x 14.80mm (S) x 6.30mm (W) Mouse: 82.0g (with battery) **Hardware Version** 滑鼠:  $angle: 2.0g$ 110.0mm(長)x 60.7mm(寬)x 30.7mm(高) **Masa Hmotnost** ouse: FSK / BT: V01 mysz: 82.0g (z baterią) Klucz: 2.0g myš: 82.0g (s baterií) Modul dongle: 2.0g gle: FSK: V04 **Rating** ano USB 訊號接收器: **Software Version** 18.65mm(長)x 14.80mm(寬)x 6.30mm(高) **Ocena** Mouse: 2.4G: 1.5V/10mA **Charakteristika**  $\blacksquare$ **QSG** BLE: 1.5V/15mA Mouse: FSK: V01/BT: V24 mysz: 2.4G: 1.5V/10mA 重量 Dongle: FSK: V01 Dongle: 5V/30mA myš: 2.4G: 1.5V/10mA BLE: 1.5V/15mA Modul dongle: 5V/30mA BLE: 1.5V/15mA 滑鼠:82.0g(含電池) Klucz: 5V/30mA **Button functions** Nano USB 訊號接收器:2.0g **Your package includes**: **Funkcje przycisków Funkce tlačítek 1 Left button**: Left-click a. BT & 2.4GHz Wireless Mouse b. Nano USB 2.4 GHz receiver **2 Right button**: Right-click 額定值 **1 Lewy przycisk**: Kliknięcie lewym przyciskiem **1 Levé tlačítko**: klepnutí levým tlačítkem **2 Prawy przycisk**: Kliknięcie prawym przyciskiem Pravé tlačítko: klepnutí pravým tlačítke 滑鼠(2.4GHz 無線模式):1.5V/10mA c. 1 x AA battery d. Quick Start Guide e. Warranty Card **3 Wheel**: Scroll up/down and middle-click **3 Kółko**: Przewijanie do góry/do dołu i kliknięcie 滑鼠(低功耗藍牙模式):1.5V/15mA **4 Connection mode switch 3 Kolečko**: posouvání nahoru/dolů a klepnutí prostředním tlačítkem środkowym przyciskie Nano USB 訊號接收器:5V/30mA **4 Przełącznik trybu połączenia 5 Pairing / DPI switch button 4 Přepínač režimu připojení** 按鍵功能 **5 Przycisk parowania/przełączania DPI 5 Tlačítko párování/přepínání DPI** 左鍵:左鍵點選 **Manta**ż/wym  **Installing the battery Adjust DPI** 2 右鍵:右鍵點選 1. Zdejmij pokrywę. **Vložení baterie 1 2** 3 滾輪:向上 / 下捲動與中間點選 ั∕ธร To change the DPI, press the DPI button. 1. Remove the bottom . Sejměte kryt. 2. Włóż do gniazda baterie, sprawdzając prawidłowy 4 連線模式切換開關 ᠳᢁ cover. Refer to the following for DPI indicators: kierunek biegunów. 5 配對 / DPI 切換開關 2. Vložte baterie do přihrádky tak, aby byla I F 2. Insert the battery into dodržena správná polarita. **800 dpi**: The LED beneath the scroll Załóż z powrotem pokrywę. the slot, taking note of n l 安裝電池 wheel will quickly flash once. 3. Nasaďte kryt. the correct polarity. **PRZESTROGA**: **1200 dpi (default)**: The LED beneat 1. 打開滑鼠底部電池蓋。 . Replace the cover. Dostarczonych baterii nie można ładowa **UPOZORNĚNÍ:** the scroll wheel will quickly flash .. 將電池裝入電池槽,請注意正負極。 • Jeśli mysz nie będzie długo używana należy wyjąć twice. • Přiložené baterie nejsou nabíjecí. baterie. 3. 裝回電池蓋。 **3** • Nebudete-li myš delší dobu používat, vyjměte baterie. **1600 dpi:** The LED beneath the scroll • Należy użyć baterie nowe i podobnego typu. wheel will quickly flash three times • Použijte nové baterie a baterie stejného typu. **CAUTION**: 小心: **NOTES**: • The bundled battery is not chargeable. • 隨附的電池不能充電。 ie do k 目 **Připojení k POČÍTAČI** • If you do not use the mouse for a long time, remove • You can store the USB receiver inside the mouse. • 若您在長時間內不使用滑鼠,請移除電池。 **W przypadku 2,4 GHz:** the battery. **Prostřednictvím 2,4 GHz:** • 更換電池時請使用同一類型的新電池。 1. Włóż odbiornik USB do wolnego portu USB. • Use new and similar-type batteries.  $\cdot$  To save power, turn off the power wh 1. Zasuňte přijímač USB do volného portu USB. you are not using the r 2. Włącz przełącznik 2,4 GHz. 2. Zapněte vypínač 2,4 GHz. 與電腦連線 • Replace the battery when the mou Po pomyślnym sparowaniu z komputerem wskaźr 3. Po úspěšném spárování s vaším počítačem LED zamiga szybko na czerwono 10 razy. runs low on power indicated by flashing red 10 times under the scroll wheel while you are not using it for DPI adjustments.  **Connecting to PC** 透過 2.4GHz 無線連線: indikátor LED rychle 10krát červeně blikne. **UWAGA**: 1. 將 Nano USB 訊號接收器插入電腦上的 USB **Poznámka**: **Jeśli parowanie 2,4 GHz zakończy się niepowodzeniem:** 連接埠。 **Via 2.4GHz: Pokud se párování 2,4 GHz nezdaří:** 1. Odłącz odbiornik USB i podłącz go ponowni **CAUTION: RISK OF EXPLOSION IF BATTER** 2. 將連線模式切換開關推至 2.4GHz 開啟位 1. Insert the USB receiver into an IS REPLACED BY AN INCORRECT TYPE. 2. Wyłącz przełącznik i ustaw go ponownie w pozycji 2,4 1. Odpojte a znovu připojte USB přijímač. available USB port. 置。 DISPOSE OF USED BATTERIES ACCORDING GHz. 2. Přepněte vypínač do vypnuté polohy a zpět do polohy 2 2. Turn on the 2.4 GHz switch. **1** . 與電腦成功配對後,滑鼠上的 LED 指示燈 GHz. TO THE INSTRUCTIONS. 3. Ustaw mysz blisko odbiornika USB i naciśnij przycisk parowania na trzy sekundy. Po pomyślnym sparowaniu z komputerem wskaźnik LED zamiga szybko na czerwono 10 razy. 3. When successfully paired to your PC, 將持續 10 秒顯示為紅色快速閃爍 3. Přemístěte myš do blízkosti USB přijímače a stiskněte the LED indicator will quickly flash red a podržte párovací tlačítko tři sekundy. Po úspěšném spárování s počítačem indikátor LED rychle 10krát 10 times. 注意:  **Support** červeně blikne. 若透過 2.4GHz 無線配對失敗: **W przypadku Bluetooth:** This product only supports **OFF 2.4G BT Prostřednictvím Bluetooth:** 1. 先將 Nano USB 訊號接收器從電腦上拔下,然 Bluetooth 4.0 or later devices. 1. Włącz przełącznik Bluetooth. 後將其重新裝回。 . Zapněte vypínač Bluetooth. 2. Naciśnij przycisk parowania na trzy sekundy 2. 將連線模式切換開關推至關閉位置,然後再次 2. Stiskněte a podržte párovací tlačítko tři sekundy, do momentu zaświecenia się wskaźnika LED. dokud se nerozsvítí indikátor LED. **Když**  將其推回 2.4GHz 開啟位置。 Skanowanie rozpocznie się wraz z miganiem wskaźnika LED. **indikátor LED bliká**, začíná vyhledávání. 3. 將滑鼠放置在靠近 Nano USB 訊號接收器的位 置,持續按住配對按鈕 3 秒。與電腦成功配對 3. W systemie Windows kliknij prawym przyciskiem 3. V operačním systému Windows klepněte 後,滑鼠上的 LED 指示燈將持續 10 秒顯示為 myszy ikonę Bluetooth na pasku zadań po prawej pravým tlačítkem na ikonu Bluetooth na pravé 紅色快速閃爍。 stronie (lub kliknij dwukrotnie ikonę Bluetooth w straně hlavního panelu (nebo klikněte dvakrát **NOTE**: Panelu sterowania), używając myszy podłączon na ikonu Bluetooth v části Ovládací panely) **If 2.4 GHz pairing fails:** 透過藍牙連線: komputera. Następnie kliknij kolejno pozycje **Add a device (Dodaj urządzenie) > ASUS MW201C Dual**  pomocí dostupné myši, která je připojena k počítači. Potom klikněte na **Add a device (Přidat zařízení) > ASUS MW201C Dual Mode (ASUS** 1. 將連線模式切換開關推至藍牙開啟位置 Unplug the USB receiver and plug it back in. **Mode Mouse (Dwutrybowa mysz ASUS MW201C)**  . 按下配對按鈕 3 秒,直至 LED 指示燈亮 Turn the switch to OFF and back to 2.4GHz. **> Next (Dalej)**. **MW201C dvourežimová myš) > Next (Další)**. 起。LED 指示燈開始閃爍時,掃描開始。 Move the mouse close to the USB receiver and press the pairing button 4. Po zakończeniu wskaźnik LED zamiga szybko 4. Po dokončení indikátor LED rychle 10krát .在 Windows 介面,使用已成功連接至 modře blikne. Po aktivaci funkce Bluetooth na niebiesko 10 razy. Włączenie w późniejszym for three seconds. The LED indicator will quickly flash red 10 times once successfully paired to your PC. 電腦的滑鼠右鍵點選工具列右側的藍 czasie funkcji Bluetooth komputera oraz myszy v bezdrátové myši MW201C BT a 2,4 GHz a bezprzewodowej MW201C BT i 2,4 GHz spowod v počítači se v budoucnosti bude vaše myš 牙圖示(或按兩下控制台中的藍牙圖 automatyczne połączenie tych urządzeń. **Via Bluetooth:** 示)。然後,點選 新增藍牙或其他裝置 > automaticky připojovat k vašemu počítači. . Turn on the Bluetooth switch. ASUS MW201C Dual Mode Mouse > 完 **UWAGA**: Aby usunąć parowanie myszy z komputerem w ramach połączenia Bluetooth, wyświetl panel Bluetooth i usuń ikonę sparowanej myszy. **Poznámka**: Chcete-li zrušit Bluetooth spárování myši se svým počítačem, otevřete Panel Bluetooth a odstraňte ikonu vaší spárované myši. 2. Press the paring button for three seconds until the LED 成。 indicator lights up. **Scanning** starts when the LED indicator . 連線成功後, 滑鼠上的 LED 指示燈將持 flashes. 續 10 秒顯示為藍色快速閃爍。再次開啟 **Regulacja DPI** 3. On windows, right click the bluetooth icon on the right of MW201C 藍牙 & 2.4GHz 無線光學滑鼠與 **Nastavení DPI**

onale: **Klasse**

iuiste

**Via 2,4** 

aansl

## **PI** ins

Om DPI Zie het vo 800 dpi eer kn hcete-li změnit DPI, stiskněte tlačítko DPI. Viz následující

1200 d<sub>l</sub>

drie ker

#### **Podpora** Chcete-li zrušit Bluetooth spárování myši se svým počítačem, otevřete Panel Bluetooth a odstraňte ikonu vaší spárované myši.

• Baterie myszy należy wymienić, gdy ich niski poziom naładowania zostanie wskazany za pomocą czerwony<br>wskaźnika pod kółkiem myszy, który zamiga 10 razy i<br>który nie będzie akurat wskazywać dokonanej przed<br>chwilą zmiany rozdzielczości DPI. **1200 dpi(výchozí)**: Indikátor LED pod rolovacím kolečkem dvakrát rychle blikne

ormace o indikátorech DI

dnou rychle blikne

**1600 dpi**: Indikátor LED pod rolovacím kolečkem řikrát rychle blikne.

- **OPMER** • Přijímač USB můžete uchovávat uvnitř myši.
- U kunt • Jestliže myš nepoužíváte, vypněte napájení, aby se šetřila energie.
	- hem

het<br>dpi-

**VOORZI** VERVAN LEGE BA

Dit prod pparate

Pokud indikátor pod kolečkem myši desetkrát čer blikne, aniž byste jej používali pro nastavení DPI, je třeba vyměnit vybité baterie myši.

## 若要變更 DPI,請按下 DPI 按鈕。 請參考以下 DPI 指示燈詳情:

- 800dpi:滾輪下方快速閃爍一次。 1200dpi(預設值):滾輪下方快速閃爍兩 次。
- 1600dpi:滾輪下方快速閃爍三次。
- 注意:
- •您可以將 Nano USB 訊號接收器存放在滑鼠內。 •不使用滑鼠時關閉電源,可有效延長使用時間。 •當使用時滾輪下方紅光閃爍 10 次,且此時您沒有 進行 DPI 調整,即表示電力不足,請更換電池。
- the task bar (Or double click the bluetooth icon on Control Panel) via your available mouse connected to your PC. Then Click **Add a device** > **ASUS MW201C Dual Mode Mouse** > **Next**.
- . When done, the LED indicator will quickly flash blue 10 times. Once the Bluetooth feature has been enabled on your MW201C BT & 2.4GHz Wireless Mouse and your PC, your mouse will automatically connect to your PC in the future.

Aby zmienić rozdzielczość DPI, naciśnij przycisk DPI. Sprawdź następujące wskaźniki DPI: **800 dpi**: Wskaźnik LED pod kółkiem przewijania

**1200 dpi (domyślna)**: Wskaźnik LED pod kółkiem przewijania zamiga szybko dwa razy.

**1600 dpi**: Wskaźnik LED pod kółkiem przewijania

zamiga szybko trzy razy.

**UWAGI**:

moc te<u>chniczna z</u>

• Możesz przechowywać odbiornik USB wewnątrz myszy. • Aby zaoszczędzić energię, wyłącz zasilanie, kiedy nie

korzystasz z myszy.

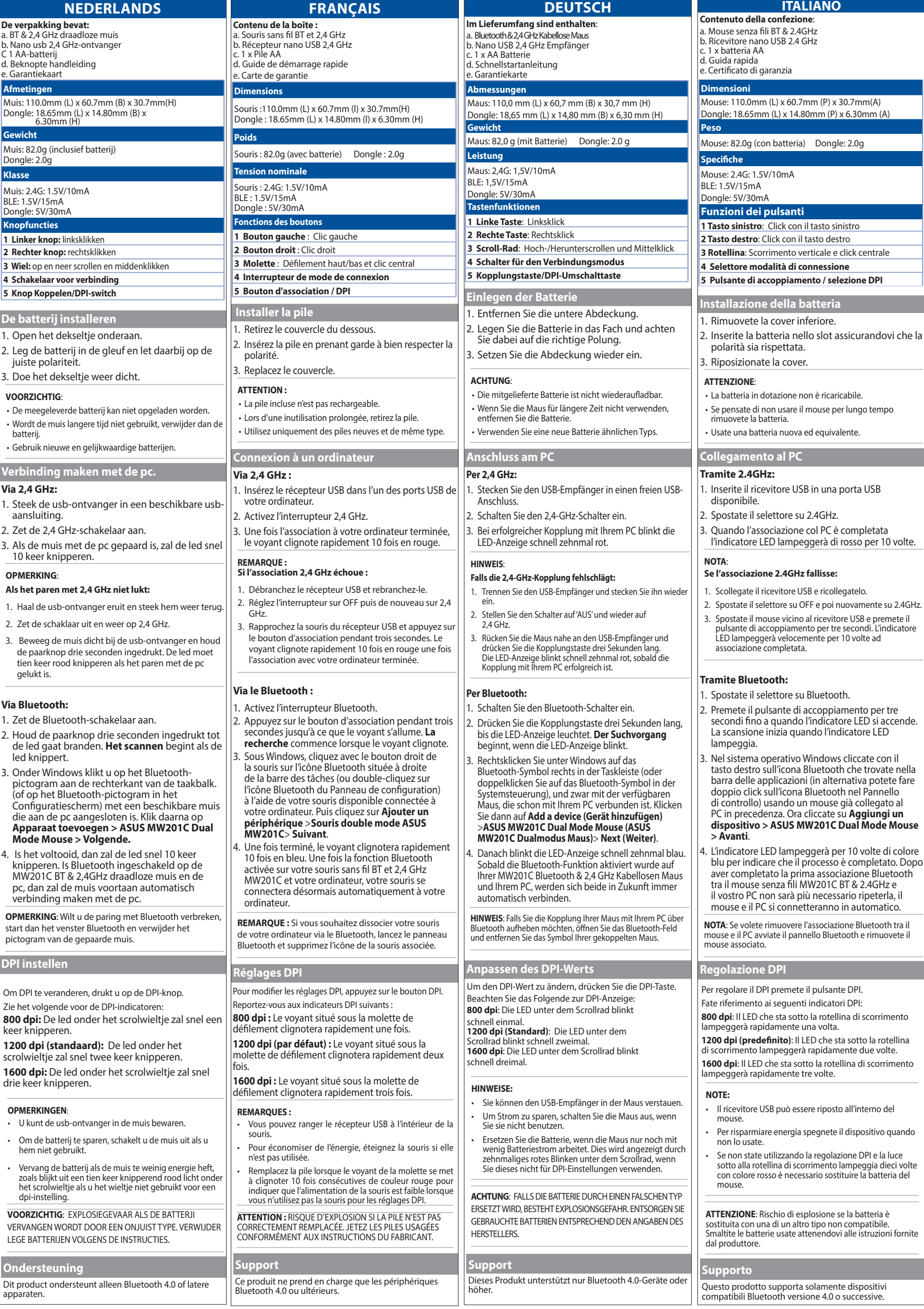

**PRZESTROGA**: RYZYKO WYBUCHU W PRZYPADKU WYMIANY BATERII NA BATERIĘ NIEPRAWIDŁOWEGO TYPU. ZUŻYTE BATERIE NALEŻY UTYLIZOWAĆ ZGODNIE Z

amiga szybko raz.

INSTRUKCJAMI.

e. Houd<br>de lec led kr 9. Onder<br>pictoo  $\frac{1}{15}$  het

**OPMERI** start da

**Via Blue** 

**De bat** 

1 Linke

**4 Schak** 

)<br>onale:

**800 dpi**: Indikátor LED pod rolovacím kolečkem

**POZNÁMKY:** 

**POZOR**: NEBEZPEČÍ VÝBUCHU BATERIE V PŘÍPADĚ VÝMĚNY ZA NESPRÁVNÝ TYP. POUŽITÉ BATERIE ZLIKVIDUJITE PODLE POKYNŮ.

調整 DPI

小心 :電池型號不正確可能會導致爆炸。請依據說 明處理使用過的電池。

支援 此產品僅支援藍牙 4.0 及以上標準。

電腦的藍牙時,滑鼠會自動與電腦進行連

線。

# **MW201C BT & 2.4GHz Wireless Mouse**

# **Model Name: MW201C**

**NOTE**: If you want to unpair your mouse to your PC via bluetooth, launch the Bluetooth Panel and remove your paired mouse icon.

## **MW201C BT & 2.4GHz Wireless Mouse**

ou mais recentes.

## a. Беспроводная (BT и 2,4 ГГц) мышь b. USB приемник 2,4 ГГц<br>c. 1 элемент питания типа АА d. Краткое руководство<br>e. Гарантийный талон

чите переключатель 2,4 ГГ<mark>ц.</mark> 3. При успешном подключении к компьютеру индикатор будет быстро мигать красным 10

#### **ПАНИЕ: В случае ошибки сопряжения 2,4 ГГц выполните следующее:**

.<br>очите USB-приемник и подключите его снова. 2. Поведите переключатель в положение OFF, затем в положение 2,4 ГГц.

> майте и удерживайте кнопку сопряжения в течение трех секунд, пока не

лления в течение крел сенунду нена не<br>ится индикатор. Сканирование начнетс индикатор мигает. dows щелкните правой кнопкой по

исто цриминостристи посителисти.<br>Ке Bluetooth в правой части панели (или дважды нажмите иконку Bluetooth в Панели управления) с помощью подключенной к компьютеру мыши. Затем нажмите **Add a device > Двухрежимная** 

## **ПРИМЕЧАНИЕ**: Если нужно отключить мышь, подключенную через Bluetooth, запустите панель th и удалите иконку сопряже́нной мыши.

рйка DPI

нения DPI нажмите кнопку DPI. оры DPI смотрите ниже:

.<br>00 . 2.0г (с элементом питания) Приемник2.0 г **Параметры:** Мышь: 2,4 Гц: 1,5 В / 10 мА  $15<sub>MA</sub>$ Приемник: 5 В / 30 мА <mark>и кнопок</mark> **кнопка:** Щелчок левой кнопкой **3 кнопка:** Щелчок правой кнопкой **3 Колесо прокрутки:** Прокрутка вверх/вниз и щелчок средней кнопкой мыши **4 Переключатель режима подключения 5 Кнопка сопряжения/переключения DPI**

## $\overline{\phantom{a}}$ вка аккумулятора

ите нижнюю крышку. ьте батарейки, соблюдая поля<mark>рность.</mark> .<br>эйте крышку.

#### **НИЕ:**

-<br>плекте поставляются обычные элементы питани .<br>ките батарейки, если Вы не пользуетесь мышью ьное время.

### <sub>э</sub>зуйте однотипные элементы питания.

**800 dpi**: Индикатор под колесиком прокрутки мигнет один раз.

**рі (по умолчанию)**: Индикатор под .<br>ком прокрутки быстро мигнет два раза. **pi**: Индикатор под колесиком прокрутки

#### мигнет три раза **ПРИМЕЧАНИЯ:**

ожете хранить USB-приемник внутри мыши. • Для экономии энергии, выключите питание, когда не | AEEE Yönetmeliğine Uygundur. .<br>1ьзуете мышь.

ните элементы питания, если индикатор п сиком прокрутки мигает синим цветом 10 раз и вы не используете DPI. **НИЕ**: ПРИ УСТАНОВКЕ АККУМУЛЯТОРА

ГВЕТСТВУЮЩЕГО ТИПА ВОЗМОЖЕН ВЗРЫВ. руйте использованный аккумулятор в . .<br>твии с инструкциями производителя.

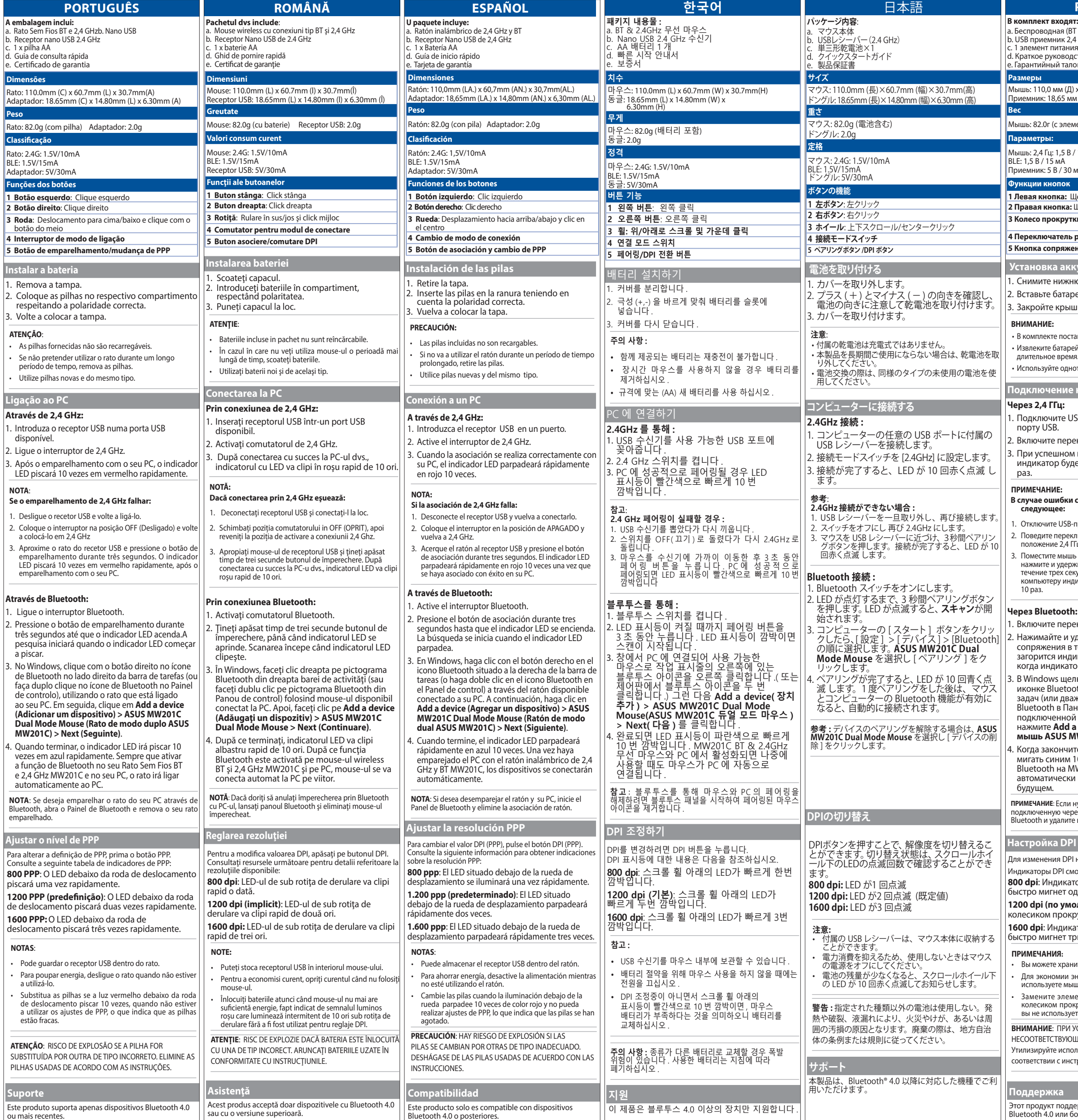

**CE Mark Warning**<br>
This is a Glass B product, in a domestic<br>
may be required to take adequate measures.<br>
may be required to take adequate measures.<br>
ASUSTeK Computer Inc. hereby declares that<br>
this device is in compliance Directive 2014/53/EU. Full text of EU declaration of conformity available at:www.asus.com/ support.

**Manufacturer<br><b>ASUSTeK Computer Inc.**<br>Address: 4F, No. 150, LI-TE RD., PEITOU, TAIPEI 112, TAIWAN Tel: +886-2-2894-3447

Authorised representative in Europe<br>ASUS Computer GmbH<br>Address: HARKORT STR. 21-23, D-40880 RATINGEN, GERMANY**Authorized Distributor in Turkey** :

# **PENTA TEKNOLOJI URUNLERI DAGITIM TICARET A.S.**<br>Address, City: DUDULLU ORGANIZE SANAYI BOLGESI NATO YOLU 4.CAD. NO:1<br>DUDULLU UMRANIYE 34775 ISTANBUL TURKEY<br>Ciountry: TURKEY<br>Country: TURKEY

**Bilkom Bilişim Hizmetleri A.Ş.**<br>Address: Mahir İz Cad. No:26 K:2 Altunizade Üsküdar İstanbul - Turkiye<br>Distributor Tel: +90 216 554 9000<br>Country: TURKEY

**C5 Elektronik Sanayi Ve Ticaret A.Ş.**<br>Address: Sahrayıcedit Mah. Omca Sok. Golden Plaza No:33 E Blok Kat: 2 Kadıköy/İSTANBUL Distributor Tel: +90 (216) 411 44 00 Country: TURKEY

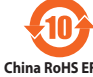

## **Pyccкий**

**Подключение к ПК**

#### **2,4 ГГц:**

лючите USB-приемник к свободному  $\nu$  USB.

3. Поместите мышь ближе к USB-приемнику, затем нажмите и удерживайте кнопку сопряжения в течение трех секунд. При успешном подключении к компьютеру индикатор будет быстро мигать красным

#### **Через Bluetooth:**

чите переключатель Bluetooth.

ASUSTek Computer Inc. hereby declares that this device is in compliance with the essential requirements and other relevant provisions of<br>Directive 2014/53/EU. Full text of EU declaration of conformity is available at <u>http</u> Français Déclaration simplifiée de conformité de l'UE ASUSTek Computer Inc. déclare par la présente que cet appareil est conforme aux critères essentiels et autres clauses pertinentes de la directive 2014/53/EU. La déclaration de conformité de l'UE peut être téléchargée à partir du site internet suivant : https://www.asus.com/ support/. Deutsch Vereinfachte EU-Konformitätserklärung ASUSTeK Computer Inc. erklärt hiermit, dass dieses Gerät mit den grundlegenden Anforderungen und anderen relevanten<br>Bestimmungen der Richtlinie 2014/53/EU übereinstimmt. Der gesamte Text der EU-Konformitätserklärung ist ve www.asus.com/support/. liano Dichiarazione di conformità UE semplificata ASUSTek Computer Inc. con la presente dichiara che questo dispositivo è conforme ai requisiti essenziali e alle altre disposizioni<br>pertinenti con la direttiva 2014/53/EU. Il testo completo della dichiarazione di conformità com/support/. Русский Упрощенное заявление о соответствии европейской директиве ASUSTek Computer Inc. заявляет, что устройство соответствует основным требованиям и другим соответствующим условиям директивы 2014/53/EU. Полный текст декларации соответствия ЕС доступен на https://www.asus.com/support/. Čeština Zjednodušené prohlášení o shodě EU .<br>Slečnost ASUSTek Computer Inc. tímto prohlašuje, že toto zařízení splňuje základní požadavky a další příslušná ustanovení směrnice 2014/53/ EU. Plné znění prohlášení o shodě EU je k dispozici na adrese https://www.asus.com/supp Magyar Egyszerűsített EU megfelelőségi nyilatkozat Az ASUSTek Computer Inc. ezennel kijelenti, hogy ez az eszköz megfelel az 2014/53/EU sz. irányelv alapvető követelményeinek és egyéb<br>vonatkozó rendelkezéseinek. Az EU megfelelőségi nyilatkozat teljes szövegét a következő w com/support/. Polski Uproszczona deklaracja zgodności UE Firma ASUSTek Computer Inc. niniejszym oświadcza, że urządzenie to jest zgodne z zasadniczymi wymogami i innymi właściwymi postanowieniami dyrektywy 2014/53/EU. Pełny tekst deklaracji zgodności UE jest dostępny pod adresem https://www.asus.com/support/. Português Declaração de Conformidade Simplificada da UE A ASUSTek Computer Inc. declara que este dispositivo está em conformidade com os requisitos essenciais e outras disposições relevantes da Diretiva 2014/53/UE. O texto integral da declaração de conformidade da UE está disponível em https://www.asus.com/support/. Romană Declarație de conformitate UE, versiune simplificat Prin prezenta, ASUSTek Computer Inc. declară că acest dispozitiv este în conformitate cu reglementările esențiale și cu celelalte prevederi<br>relevante ale Directivei 2014/53/UE. Textul complet al declarației de conformitate pport/ venský Zjednodušené vyhlásenie o zhode platné pre EÚ Spoločnosť ASUSTek Computer Inc. týmto vyhlasuje, že toto zariadenie je v súlade so základnými požiadavkami a ďalšími príslušnými<br>ustanoveniami smernice č. 2014/53/EÚ. Plné znenie vyhlásenia o zhode pre EÚ je k dispozícii Slovenščina Poenostavljena izjava EU o skladnosti

### **мышь ASUS MW201C > Next**.

закончите, индикатор будет быстро мигать синим 10 раз. После включения Bluetooth на MW201CBT и 2,4 ГГц мышь автоматически подключится к компьютеру в цем.

ASUSTek Computer Inc. tukaj izjavlja, da je ta naprava skladna s temeljnimi zahtevami in drugimi relevantnimii določili Direktive 2014/53/<br>EU. Polno besedilo izjave EU o skladnosti je na voljo na https://www.asus.com/suppo Espanol Declaración de conformidad simplificada para la UE

.<br>Por la presente, ASUSTek Computer Inc. declara que este dispositivo cumple los requisitos básicos y otras disposiciones pertinentes de la

irectiva 2014/53/EU. En https://www.asus.com/support/ está disponible el texto completo de la declaración de conformidad para la UE.

**Поддержка**

Этот продукт поддерживает только устройства Bluetooth 4.0 или более поздние.

**Simplified EU Declaration of Conformity** 

## Мышь: 110,0 мм (Д) х 60,7 мм (Ш) х 30,7 мм (В) Приемник: 18,65 мм (Д) х 14,80 мм (Ш) х 6,30 мм (В)

Türkçe Basitleştirilmiş AB Uyumluluk Bildirimi

ASUSTek Computer Inc., bu aygıtın 2014/53/EU Yönergesinin temel gereksinimlerine ve diğer ilgili hükümlerine uygun olduğunu bildirir. AB uygunluk bildiriminin tam metni şu adreste bulunabilir: https://www.asus.com/support/.

Українська Спрощена декларація про відповідність нормам ЄС

ASUSTek Computer Inc. заявляє, що цей пристрій відповідає основним вимогам та іншим відповідним вимогам Директиви 2014 / 53 / EU. Повний текст декларації відповідності нормам ЄС доступний на https://www.asus.com/support/.

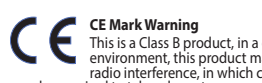

# **China RoHS EFUP Labelling - 10 Years** 電波障害自主規制について

#### **REACH**

Complying with the REACH (Registration, Evaluation, Authorisation, and Restriction of Chemicals) regulatory framework, we published the chemical substances in our products at ASUS REACH website at **http://csr.asus.com/english/index.aspx.**

**ASUS Recycling/Takeback Services**<br>ASUS recycling and takeback programs come<br>from our commitment to the highest standards<br>for protecting our environment. We believe<br>in providing solutions for you to be able to<br>responsibly

この装置は、情報処理装置等電波障害自主規制協 議会 (VCCI) の基準に基づくクラスB情報技術装置で す。この装置は、家庭環境で使用することを目的とし ていますが、この装置がラジオやテレビジョン受信機 に近接して使用されると、受信障害を引き起こすこと があります。取り扱い説明書に従って正しい取り扱い をしてください。

**Korea Communications Commission** 

# **Statement** 이 기기는 가정용 (B 급 ) 으로 전자파적합등 록을 한 기기로서 주로 가정에서 사용하는 것 을 목적으로 하며 , 모든 지역에서 사용할 수 있습니다 .